# ARM assembler in Raspberry Pi – Chapter 1

January 9, 201[3](http://thinkingeek.com/2013/01/09/arm-assembler-raspberry-pi-chapter-1/#comments) rferrer,

In my opinion, it is much more beneficial learning a high level language than a specific architecture assembler. But I fancied learning some ARM assembler just for fun since I know some 386 assembler. The idea is not to become a master but understand some of the details of what happens underneath.

## Introducing ARM

You will see that my explanations do not aim at being very thorough when describing the architecture. I will try to be pragmatic.

ARM is a 32-bit architecture that has a simple goal in mind: flexibility. While this is great for integrators (as they have a lot of freedom when designing their hardware) it is not so good for system developers which have to cope with the differences in the ARM hardware. So in this text I will assume that **everything is done on a Raspberry Pi Model B running Raspbian** (the one with 2 USB ports and 512 MB of RAM).

Some parts will be ARM-generic but others will be Raspberry Pi specific. I will not make a distinction. The [ARM website](http://infocenter.arm.com/) has a lot of documentation. Use it!

## Writing assembler

Assembler language is just a thin syntax layer on top of the binary code.

Binary code is what a computer can run. It is composed of instructions, that are encoded in a binary representation (such encodings are documented in the ARM manuals). You could write binary code encoding instructions but that would be painstaking (besides some other technicalities related to Linux itself that we can happily ignore now).

So we will write assembler, ARM assembler. Since the computer cannot run assembler we have to get binary code from it. We use a tool called, well, *assembler* to *assemble* the *assembler code* into a binary code that we can run.

The tool to do this is called as. In particular GNU Assembler, which is the assembler tool from the GNU project, sometimes it is also known as gas for this reason. This is the tool we will use to assemble our programs.

Just open an editor like vim, nano or emacs. Our assembler language files (called *source files*) will have a suffix . s. I have no idea why it is . s but this is the usual convention.

## Our first program

We have to start with something, so we will start with a ridiculously simple program which does nothing but return an error code.

```
1
/* -- first.s */
2
/* This is a comment */
3
.global main /* 'main' is our entry point and must be global */
4
.func main /* 'main' is a function */
5
6 main:
7
                /* This is main */ mov r0, #2 /* Put a 2 inside the register r0 */
```
#### Calendar

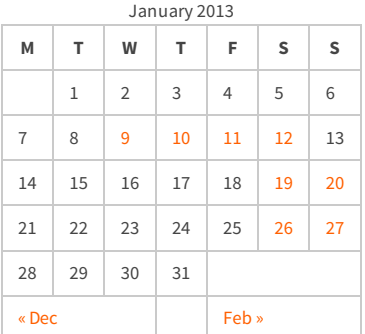

#### Recent Posts

[Capybara, pop up windows and the new PayPal](http://thinkingeek.com/2013/04/27/capybara-pop-windows-paypal-sandbox/) sandbox

[ARM assembler in Raspberry Pi – Chapter 12](http://thinkingeek.com/2013/03/28/arm-assembler-raspberry-pi-chapter-12/)

[ARM assembler in Raspberry Pi – Chapter 11](http://thinkingeek.com/2013/03/16/arm-assembler-raspberry-pi-chapter-11/)

[ARM assembler in Raspberry Pi – Chapter 10](http://thinkingeek.com/2013/02/07/arm-assembler-raspberry-pi-chapter-10/)

[ARM assembler in Raspberry Pi – Chapter 9](http://thinkingeek.com/2013/02/02/arm-assembler-raspberry-pi-chapter-9/)

#### Recent Comments

[rferrer on ARM assembler in Raspberry Pi –](http://thinkingeek.com/2013/03/16/arm-assembler-raspberry-pi-chapter-11/#comment-1171) Chapter 11

[Einstieg in Pi-Assembler | ultramachine](http://ultramachine.wordpress.com/2013/04/11/einstieg-in-pi-assembler/) [on ARM](http://thinkingeek.com/2013/01/09/arm-assembler-raspberry-pi-chapter-1/#comment-1170) assembler in Raspberry Pi – Chapter 1

[Fernando on ARM assembler in Raspberry Pi –](http://thinkingeek.com/2013/01/26/arm-assembler-raspberry-pi-chapter-7/#comment-1146) Chanter 7

[Loren Blaney](http://xpl0.org/) [on ARM assembler in Raspberry Pi –](http://thinkingeek.com/2013/03/16/arm-assembler-raspberry-pi-chapter-11/#comment-1145) Chapter 11

ห.ร.ม. ด้วยภาษา Assembly บน Raspberry Pi | [Raspberry Pi Thailand on ARM assembler in](http://www.raspberrypithai.com/2013/04/07/%e0%b8%ab%e0%b8%a3%e0%b8%a1-%e0%b8%94%e0%b9%89%e0%b8%a7%e0%b8%a2%e0%b8%a0%e0%b8%b2%e0%b8%a9%e0%b8%b2-assembly-%e0%b8%9a%e0%b8%99-raspberry-pi/) Raspberry Pi – Chapter 9

#### Tags

[.net](http://thinkingeek.com/tag/net/)[activerecord](http://thinkingeek.com/tag/activerecord/)[ajax](http://thinkingeek.com/tag/ajax/) [apple](http://thinkingeek.com/tag/apple/)[archlinux](http://thinkingeek.com/tag/archlinux/)

### [arm](http://thinkingeek.com/tag/arm/)[assembler](http://thinkingeek.com/tag/assembler/) [bind](http://thinkingeek.com/tag/bind/)

[branches](http://thinkingeek.com/tag/branches/)  $C\#$  [dhcp](http://thinkingeek.com/tag/dhcp/) [firebug](http://thinkingeek.com/tag/firebug/) [firefox](http://thinkingeek.com/tag/firefox/) [function](http://thinkingeek.com/tag/function/)

[function call](http://thinkingeek.com/tag/function-call/)[functions](http://thinkingeek.com/tag/functions/) [gadgets](http://thinkingeek.com/tag/gadgets/) [html](http://thinkingeek.com/tag/html/) [indexing modes](http://thinkingeek.com/tag/indexing-modes/) [ipod](http://thinkingeek.com/tag/ipod/)[Java](http://thinkingeek.com/tag/java/)

[javascript](http://thinkingeek.com/tag/javascript/)[jquery](http://thinkingeek.com/tag/jquery/)[linux](http://thinkingeek.com/tag/linux/) [mac os](http://thinkingeek.com/tag/mac-os/)

[mac os x](http://thinkingeek.com/tag/mac-os-x/) [MVC](http://thinkingeek.com/tag/mvc/) [networking](http://thinkingeek.com/tag/networking/) [parallels](http://thinkingeek.com/tag/parallels/)  $p_1$ 

# [programming tips](http://thinkingeek.com/tag/programming-tips/)[rails](http://thinkingeek.com/tag/rails/)

# [raspberry](http://thinkingeek.com/tag/raspberry/)[r](http://thinkingeek.com/tag/ruby-on-rails/)[ub](http://thinkingeek.com/tag/ruby/)[yruby](http://thinkingeek.com/tag/ruby-on-rails/)

**ON rails** s[ecurit](http://thinkingeek.com/tag/security/)[y](http://thinkingeek.com/tag/sql-server/) [software](http://thinkingeek.com/tag/software/) [sports](http://thinkingeek.com/tag/sports/) sql server [subversion](http://thinkingeek.com/tag/subversion/) [tips and tricks](http://thinkingeek.com/tag/tips-and-tricks/) [tools](http://thinkingeek.com/tag/tools/) [ubuntu](http://thinkingeek.com/tag/ubuntu/) [visual studio](http://thinkingeek.com/tag/visual-studio/) [xmonad](http://thinkingeek.com/tag/xmonad/)

8 **bx** lr /\* Return from main \*/

Create a file called first, s and write the contents shown above. Save it.

To *assemble* the file type the following command (write what comes after \$).

1 \$ **as** -o first.o first.s

This will create a first.o. Now link this file to get an executable.

1 \$ **gcc** -o first first.o

If everything goes as expected you will get a first file. This is your program. Run it.

1 \$ .**/**first

It should do nothing. Yes, it is a bit disappointing, but it actually does something. Get its error code this time.

1 \$ .**/**first ; **echo** \$? 2 2

Great! That error code of 2 is not by chance, it is due to that #2 in the assembler code.

Since running the assembler and the linker soon becomes boring, I'd recommend you using the following Makefile file instead or a similar one.

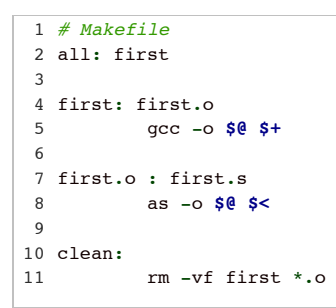

### Well, what happened?

We cheated a bit just to make things a bit easier. We wrote a C main function in assembler which only does return 2;. This way our program is easier since the C runtime handled initialization and termination of the program for us. I will use this approach all the time.

Let's review every line of our minimal assembler file.

1 /\* -- first.s \*/ 2 /\* This is a comment \*/

These are comments. Comments are enclosed in  $/*$  and  $*/$ . Use them to document your assembler as they are ignored. As usually, do not nest  $/*$  and  $*/$  inside  $/*$  because it does not work.

3 .**global** main /\* 'main' is our entry point **and** must be **global** \*/

This is a directive for GNU Assembler. A directive tells GNU Assembler to do something special. They start with a dot (.) followed by the name of the directive and some arguments. In this case we are saying that main is a global name. This is needed because the C runtime will call main. If it is not global, it will not be callable by the C runtime and the linking phase will fail.

4 .func main /\* 'main' is a function \*/

Another GNU assembler directive. Here we state that main is a function. This is important

#### Archives

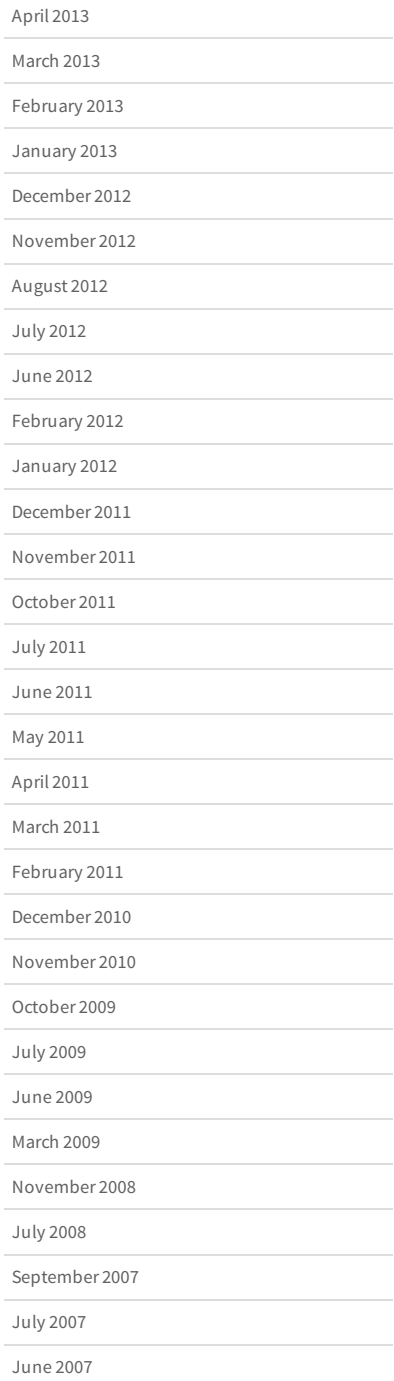

because an assembler program usually contains instructions (i.e. code) but may also contain data. We need to explicitly state that main actually refers to a function, because it is code.

6 main:  $\sqrt{\frac{k}{n}}$  This is main  $\sqrt{k}}$ 

Every line in GNU Assembler that is not a directive will always be like label: instruction. We can omit label: and instruction (empty and blank lines are ignored). A line with only label:, applies that label to the next line (you can have more than one label referring to the same thing this way). The instruction part is the ARM assembler language itself. In this case we are just defining main as there is no instruction.

7 **mov** r0, #2 /\* Put a 2 inside the register r0 \*/

Whitespace is ignored at the beginning of the line, but the indentation suggests visually that this instruction belongs to the main function.

This is the mov instruction which means *move*. We move a value 2 to the register r0. In the next chapter we will see more about registers, do not worry now. Yes, the syntax is awkward because the destination is actually at left. In ARM syntax it is always at left so we are saying something like *move to register r0 the immediate value 2*. We will

see what *immediate value* means in ARM in the next chapter, do not worry again.

In summary, this instruction puts a 2 inside the register  $r \theta$  (this effectively overwrites whatever register  $r \theta$  may have at that point).

8 **bx** lr /\* Return from main \*/

This instruction bx means *branch and exchange*. We do not really care at this point about the *exchange* part. Branching means that we will change the flow of the instruction execution. An ARM processor runs instructions sequentially, one after the other, thus after the mov above, this bx will be run (this sequential execution is not specific to ARM, but what happens in almost all architectures). A branch instruction is used to change this implicit sequential execution. In this case we branch to whatever lr register says. We do not care now what lr contains. It is enough to understand that this instruction just leaves the main function, thus effectively ending our program.

And the error code? Well, the result of main is the error code of the program and when leaving the function such result must be stored in the register r0, so the mov instruction performed by our main is actually setting the error code to 2.

That's all for today.

Share / Save  $\div$ 

[arm,](http://thinkingeek.com/tag/arm/) [assembler,](http://thinkingeek.com/tag/assembler/) [pi,](http://thinkingeek.com/tag/pi/) [raspberry](http://thinkingeek.com/tag/raspberry/)

**[Fast and easy way to block bots from your website using Apache](http://thinkingeek.com/2012/12/26/fast-easy-block-bots-website-apache/) [ARM assembler in Raspberry Pi – Chapter 2](http://thinkingeek.com/2013/01/10/arm-assembler-raspberry-pi-chapter-2/)**

### 3 thoughts on "ARM assembler in Raspberry Pi – Chapter 1"

*Jonathan Hinchliffe* says: [March 6, 2013 at 10:22 pm](http://thinkingeek.com/2013/01/09/arm-assembler-raspberry-pi-chapter-1/#comment-1047)

Really excellent tutorial.

[Reply](http://thinkingeek.com/2013/01/09/arm-assembler-raspberry-pi-chapter-1/?replytocom=1047#respond)

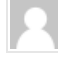

*Fernando* says: [March 21, 2013 at 12:15 am](http://thinkingeek.com/2013/01/09/arm-assembler-raspberry-pi-chapter-1/#comment-1082)